составлен за 8 часов вместо 40 часов, которые ушли бы при работе в неавтоматическом режиме. Интерфейс ПО дает возможность получать справки для ожидаемой прибыли, содержаний, по сменам, по участкам, по каждой единице оборудования и рабочей силы.

«Мы можем скомпоновать наши справки на основе тех параметров, которые нам нужны, и, таким образом, определиться с масштабами производства. Функции составления справок, взаимодействие с другими программами, возможность визуализации сценариев в 3-хмерной среде для выявления наилучших вариантов получения прибыли — это важнейшие преимущества ПО Minesched по сравнению с другими программами, такими как Mine2-4D» ,- говорит г-н Takyi.

Подводя итоги, можно сказать, что функциональность и беспроблемная интеграция программных пакетов Minesched, Whittle и Surpac работают в едином ключе на образцовом уровне, помогая изменить к лучшему конечные результаты работы компании Etruscan. Компания отмечает, что комплексное решение компании Gemcom помогает персоналу снизить удельные операционные расходы по мере роста добычи золота. В реальности, рудник Youga достиг запроектированного уровня добычи в 7 000 унций в месяц через 5 месяцев после запуска. Среднемесячный запланированный уровень добычи на весь период жизни рудника был равен 6 700 унций.

«Мы не можем осуществлять планирование или селективную добычу без этих программ компании Gemcom. Благодаря ПО компании Gemcom рудник Youga улучшает показатели и набирает эффективность. От уступа к уступу мы совершенствуемся в добыче», - заключает г-н Takyi.

Таким образом, компания Etruscan снижает расходы на горные работы, наращивает запасы золота и повышает эффективность в работе, используя комплекс программных решений компании Gemcom.

## **Литература**

1. Gemcom. Mining Software Solutions [Электронный ресурс] / Режим доступа: http://ru.gemcomsoftware.com – Загл. с экрана.

2. Исаенков А.А., Исаенков К.А. Программное обеспечение для горнодобывающей промышленности / Проблеми гірничої технології: матеріали регіональної науково-практичної конференції, Красноармійський індустріальний інститут ДонНТУ, 30 листопада 2012 р. – Донецьк: Цифрова типографія, 2012. - С. 215- 220.

3. Etruscan Resources Inc (TSX: ЕЕТ) [Электронный ресурс] / Режим доступа: www.etruscan.com – Загл. с экрана.

УДК 001.9

## ИСАЕНКОВ А.А., ИСАЕНКОВ К.А. (КИИ ДонНТУ) **ВОЗМОЖНОСТИ GOOGLE SCHOLAR КАК НАУЧНОЙ ПОИСКОВОЙ СИСТЕМЫ**

*Розглянуто пошукову систему Google Scholar, яка забезпечує пошук наукових публікацій.*

Оценка труда ученого – это всегда нелегкое дело. Иногда только через значительный отрезок времени осознают важность того или иного открытия. Сейчас, когда наука перестала быть делом только ограниченного числа ученых, и охватывает сотни тысяч или даже миллионы людей, задача оценки научной деятельности имеет большое практическое значение.

Понятно, что важность научной работы тесно связана с ее цитированием. Внимание к цитированию научных трудов сейчас настолько велико, что при распределении грантов во многих странах число цитирований авторов и исполнителей проекта учитывается на одинаковом уровне с числом публикаций и рейтингом научных журналов, в которых эти результаты опубликованы.

В научном мире принята мера «значимости» трудов какого-либо ученого или научного коллектива в целом – индекс цитируемости.

Существует несколько систем, используемых для подсчета индекса цитируемости.

**Science Citation Index (SCI)**. Основу составляют три массива: индекс цитирования естественных наук (Science Citation Index — SCI), индекс цитирования социальных наук (Social Science Citation Index — SSCI), индекс цитирования в гуманитарных науках, литературе и искусстве (Arts and Humanities Citation Index — A&HCI) [1].

**Web of Science**. В состав системы входят те же три базы, что и в SCI, но в них включено большее количество журналов с более глубокой ретроспективой [2].

**Scopus**. Это крупнейшая в мире библиографическая и реферативная база данных, которая обновляется ежедневно [3].

**Российский индекс научного цитирования (РИНЦ)**. Доступ свободный. Это российская информационно-аналитическая система, включающая более 2 миллионов публикаций российских авторов, а также информацию о цитировании этих публикаций из более 3000 российских журналов [4]. Она предназначена не только для оперативного обеспечения научных исследований актуальной справочно-библиографической информацией, но является также и мощным инструментом, позволяющим осуществлять оценку результативности и эффективности деятельности научноисследовательских организаций, ученых, уровень научных журналов и т.д. Создана на базе Научной электронной библиотеки.

**Google Scholar (GS)** (*рус. Академия Google*). Эта система предназначена для поиска представленной в Интернете научной информации: научных публикаций в книгах и периодике, материалов конференций, диссертаций и др. [5].

Академии Google обеспечивает:

- поиск по различным источникам с одной удобной страницы;
- поиск статей, рефератов и библиографических ссылок;
- поиск полного текста документа в библиотеке или сети;
- получение информации об основных работах в любой области исследований.

Используя единую форму запроса (рис. 1), можно выполнять поиск в различных дисциплинах и по разным источникам, включая прошедшие рецензирование статьи, диссертации, книги, рефераты и отчеты, опубликованные издательствами научной литературы, профессиональными ассоциациями, высшими учебными заведениями и другими научными организациями. Академия Google позволяет найти исследование, наиболее точно соответствующее вашему запросу, среди огромного количества научных трудов.

Как определяется рейтинг статей? Академия Google классифицирует статьи так же, как и ученые, оценивая весь текст каждой статьи, ее автора, издание, в котором статья появилась, и частоту цитирования данной работы в научной литературе. Наиболее релевантные результаты всегда отображаются на первой странице.

Можно повысить точность и эффективность своего поиска в Академии Google, добавив «операторы», уточняющие поисковые запросы. В некоторых случаях можно указывать операторы непосредственно в строке поиска Академии Google (рис.1). В других случаях целесообразно воспользоваться страницей расширенного поиска (рис. 2).

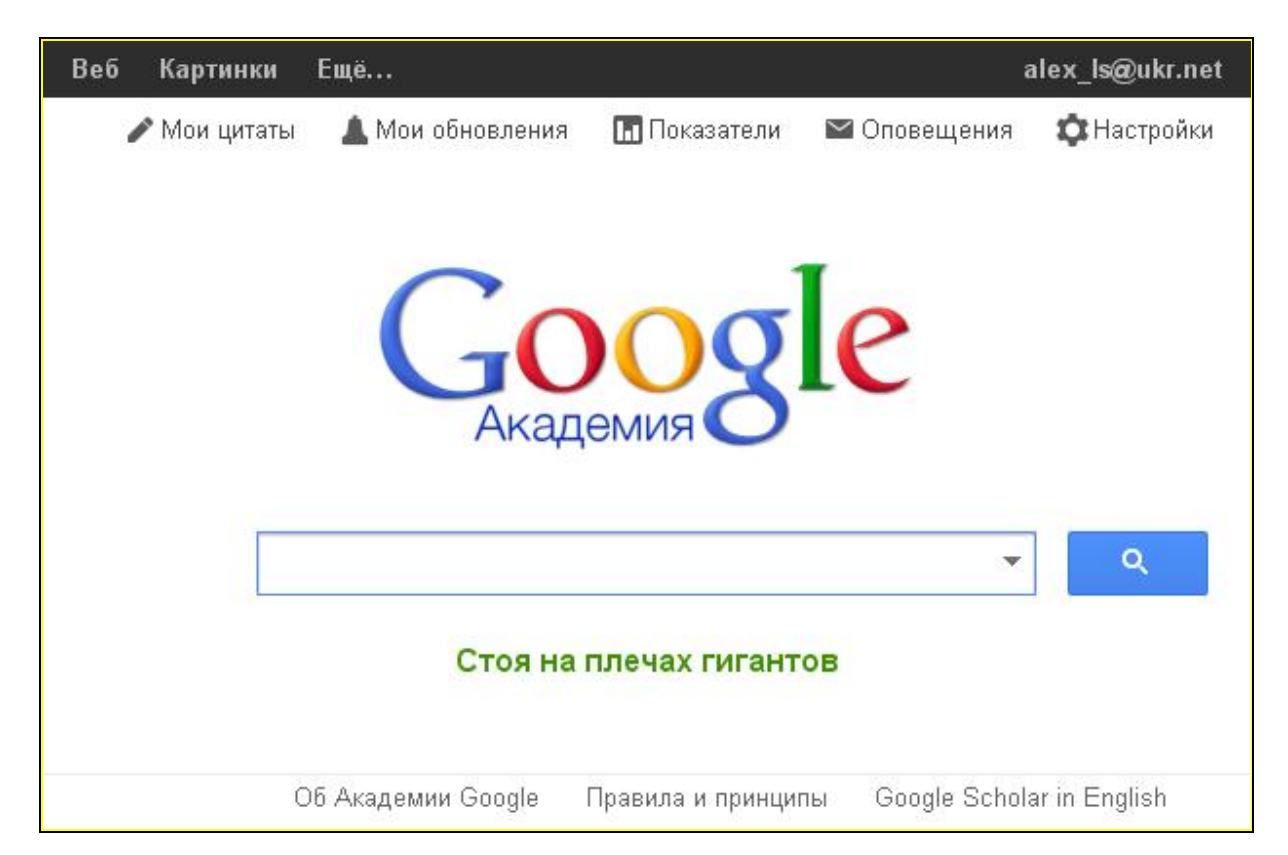

Рисунок 1 – Единая форма запроса Академии Google

Наиболее распространенные операторы Академии Google.

- **Поиск по автору**. Поиск по автору – один из наиболее эффективных способов, позволяющих найти нужную работу. Если известно, кто написал статью, нужно просто включить в поисковый запрос фамилию автора.

- **Ограничение по изданиям**. Поиск с ограничением по изданиям дает в результате список трудов, включающих определенные слова и опубликованных в конкретном издании.

- **Ограничение по дате**. Поисковые запросы с ограничением по дате могут быть эффективны при поиске последних разработок в данной области.

- **Другие операторы**. Академия Google поддерживает также большинство операторов Google:

- **оператор "+"** позволяет включать в поисковый запрос распространенные слова, буквы или цифры, которые обычно поисковая система Google игнорирует, например, запрос [+и исаенков];
- **оператор "-"** исключает все результаты, которые включают в себя указанное ключевое слово, например, [исаенков - author:исаенков];
- **поиск по фразе** возвращает только результаты, в которые входит данная точная фраза, например, ["от а до я"];
- **оператор "OR"** возвращает результаты, которые включают в себя одно из указанных ключевых слов, например, [горные породы OR выработки];
- **оператор "intitle:"** возвращает результаты, которые в своем названии содержат одно из указанных ключевых слов, например, [intitle:массив].

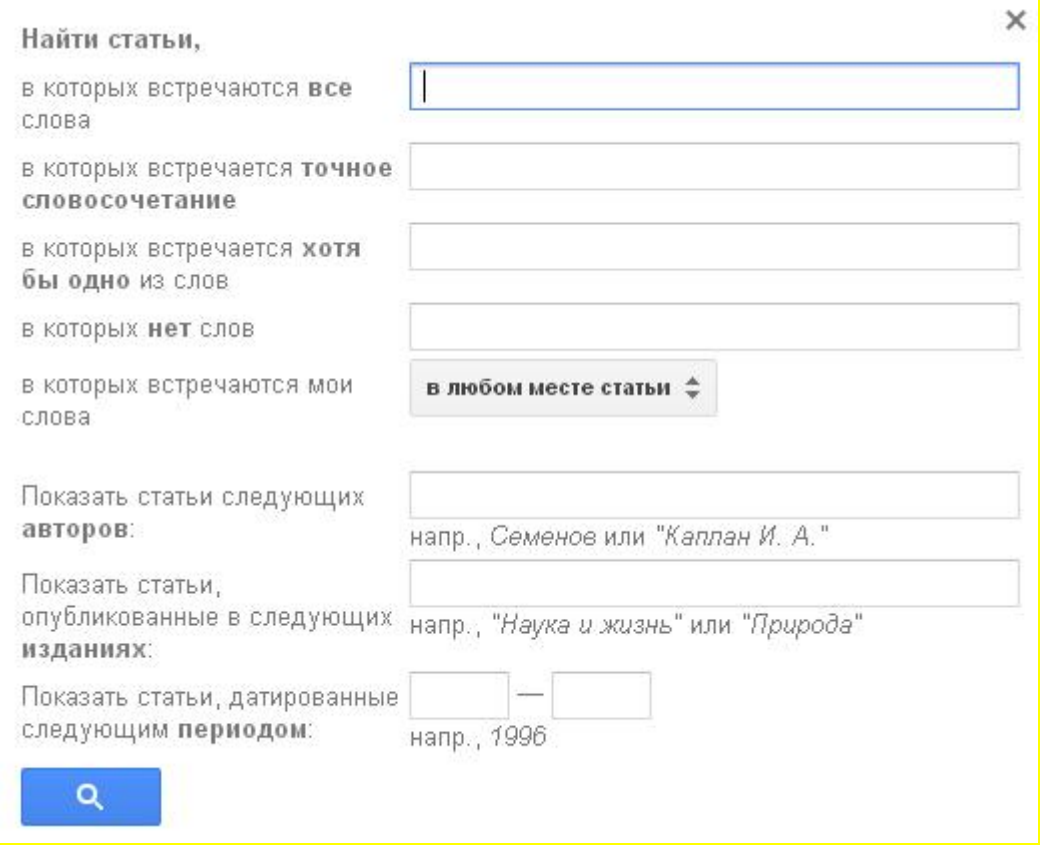

Рисунок 2 – Страница расширенного поиска Академии Google

Библиографические ссылки Академии Google позволяют авторам следить за цитированием своих статей. Вы можете узнать, кто ссылается на ваши публикации, создать диаграмму цитирования и вычислить показатели этого процесса. Кроме того, можно сделать свой профиль общедоступным, чтобы он отображался в результатах поиска по вашему имени (рис. 3).

И самое главное: создать аккаунт и использовать его очень просто, даже если у вас уже сотни статей или под вашим именем выступают сразу несколько авторов. Вы можете добавлять несколько материалов одновременно, а показатели цитирования подсчитываются и обновляются автоматически по мере того, как Google обнаруживает новые упоминания ваших работ в Интернете. Имеется функция автоматического обновления списка статей. Если вы не хотите ее использовать, можно предварительно просматривать новые поступления или добавлять материалы вручную.

Чтобы создать профиль автора нужно зарегистрироваться в службе «Библиографические ссылки Академии Google». Это бесплатно и не займет много времени.

- 1. Для начала создайте новый аккаунт Google или войдите в уже существующий. Рекомендуется использовать личный, а не корпоративный аккаунт, чтобы иметь возможность пользоваться профилем столько, сколько нужно.
- 2. Войдя в аккаунт Google, вы увидите форму регистрации, где можно проверить правильность написания имени и указать дополнительные сведения (место работы, интересы и т. п.). Рекомендуется также ввести свой адрес электронной почты в домене научного учреждения, чтобы ваш профиль отображался в результатах поиска Академии Google.

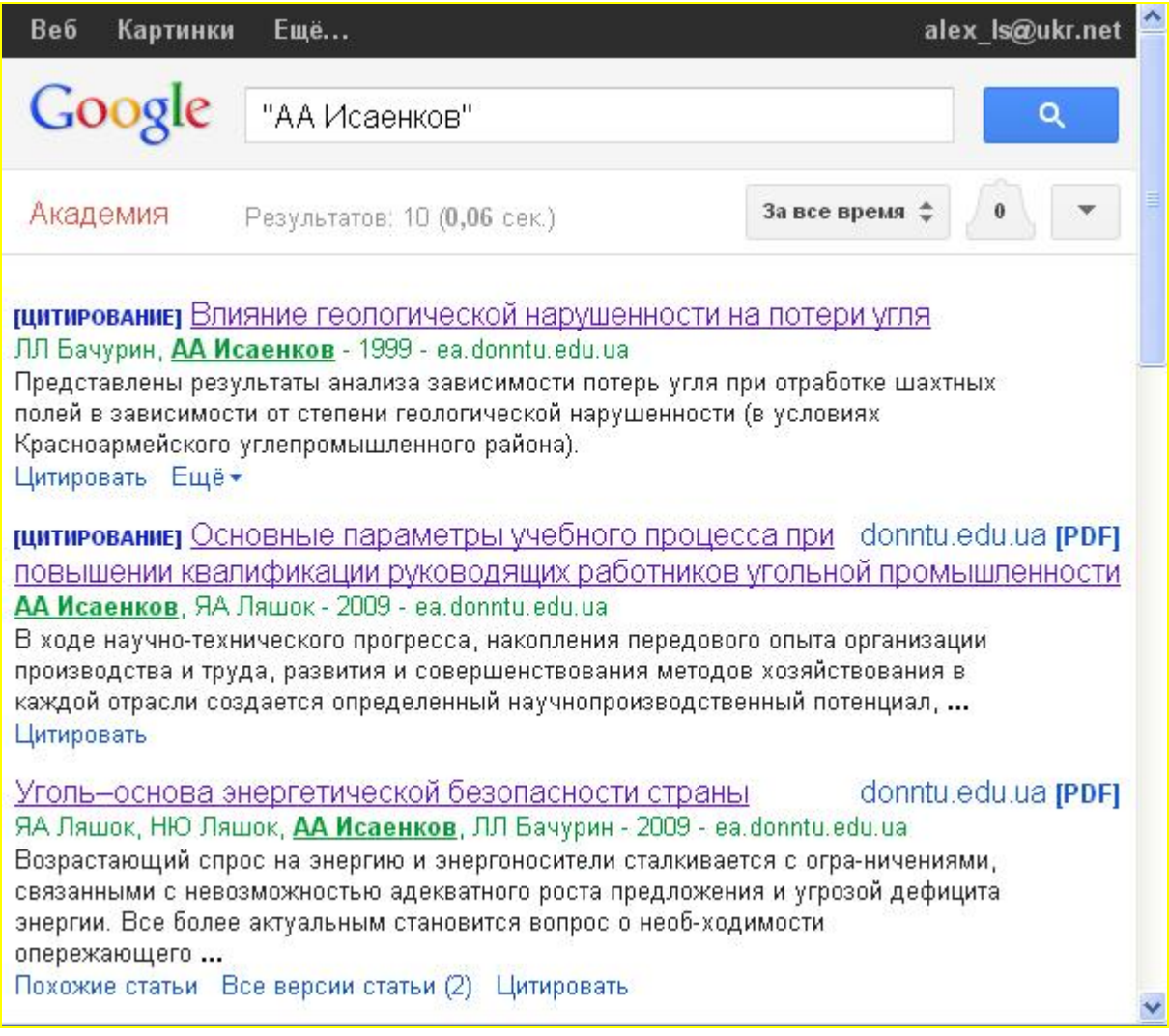

Рисунок 3 – Результаты поиска в Академии Google по имени

- 3. На следующей странице вы увидите группы статей от авторов, чьи имена похожи на Ваше. Найдя группы своих материалов, нажмите "Добавить все статьи" рядом с каждой из них. Используйте ссылку "Просмотреть все статьи", чтобы добавить отдельные тексты из данной группы. Если в отображаемых группах нет ваших статей, нажмите "Поиск статей", чтобы выполнить обычный поиск в Академии Google, и добавьте свои материалы по одному. Поиск можно выполнять неограниченное число раз.
- 4. Когда вы закончите добавлять статьи, вам будет предложено определить, что делать в случае изменения данных в Академии Google. Вы можете включить автоматическое обновление профиля или выбрать предварительный просмотр вносимых изменений. В любом случае вы всегда сможете внести изменения вручную.
- 5. Последний этап заполнение страницы профиля. Здесь вы сможете добавить окончательные штрихи: загрузить свою фотографию, нажать на ссылку для подтверждения в электронном письме, еще раз проверить список статей и, когда все будет готово, сделать профиль общедоступным. Вот и все! Теперь ваш профиль

будет отображаться в результатах поиска Академии Google по вашему имени (рис. 4).

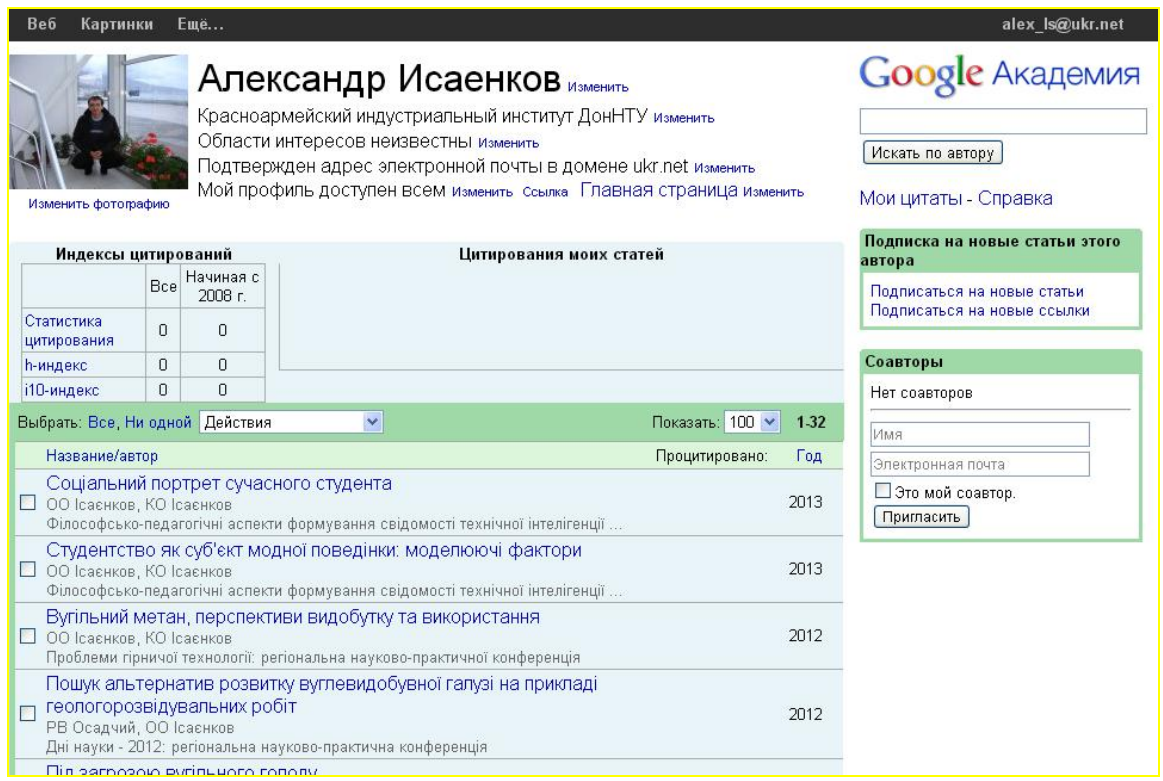

Рисунок 4 – Профиль автора в Академии Google

Академия Google сделает Ваши работы более заметными для научного сообщества во всем мире. Не зря рекламный слоган Академии Google — **«стоя на плечах гигантов»** — дань учёным, вносившим вклад в развитие науки на протяжении веков и обеспечившим основу для новых открытий и достижений.

## **Литература**

1. Thomson's Science Citation Index [Электронный ресурс] / Режим доступа: http://thomsonreuters.com/products\_services/science/science\_products/a-

z/science\_citation\_index/ — Загл. с экрана.

2. Thomson Reuters (formerly ISI) Web of Knowledge [Электронный ресурс] / Режим доступа: http://wokinfo.com/ — Загл. с экрана.

3. Scopus [Электронный ресурс] / Режим доступа: http://www.scopus.com/home.url — Загл. с экрана.

4. Научная электронная библиотека [Электронный ресурс] / Режим доступа: www.elibrary.ru — Загл. с экрана.

5. Академия Google [Электронный ресурс] / Режим доступа: http://scholar.google.com/schhp?hl=ru — Загл. с экрана.